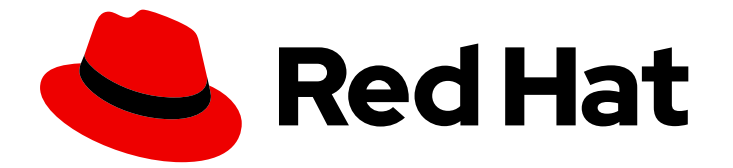

# Red Hat build of Keycloak 24.0

升级指南

Last Updated: 2024-06-29

# 法律通告

Copyright © 2024 Red Hat, Inc.

The text of and illustrations in this document are licensed by Red Hat under a Creative Commons Attribution–Share Alike 3.0 Unported license ("CC-BY-SA"). An explanation of CC-BY-SA is available at

http://creativecommons.org/licenses/by-sa/3.0/

. In accordance with CC-BY-SA, if you distribute this document or an adaptation of it, you must provide the URL for the original version.

Red Hat, as the licensor of this document, waives the right to enforce, and agrees not to assert, Section 4d of CC-BY-SA to the fullest extent permitted by applicable law.

Red Hat, Red Hat Enterprise Linux, the Shadowman logo, the Red Hat logo, JBoss, OpenShift, Fedora, the Infinity logo, and RHCE are trademarks of Red Hat, Inc., registered in the United States and other countries.

Linux ® is the registered trademark of Linus Torvalds in the United States and other countries.

Java ® is a registered trademark of Oracle and/or its affiliates.

XFS ® is a trademark of Silicon Graphics International Corp. or its subsidiaries in the United States and/or other countries.

MySQL<sup>®</sup> is a registered trademark of MySQL AB in the United States, the European Union and other countries.

Node.js ® is an official trademark of Joyent. Red Hat is not formally related to or endorsed by the official Joyent Node.js open source or commercial project.

The OpenStack ® Word Mark and OpenStack logo are either registered trademarks/service marks or trademarks/service marks of the OpenStack Foundation, in the United States and other countries and are used with the OpenStack Foundation's permission. We are not affiliated with, endorsed or sponsored by the OpenStack Foundation, or the OpenStack community.

All other trademarks are the property of their respective owners.

# 摘要

本书是将红帽构建的 Keycloak 从 22.0.x 升级到 24.0.5。

# 目录

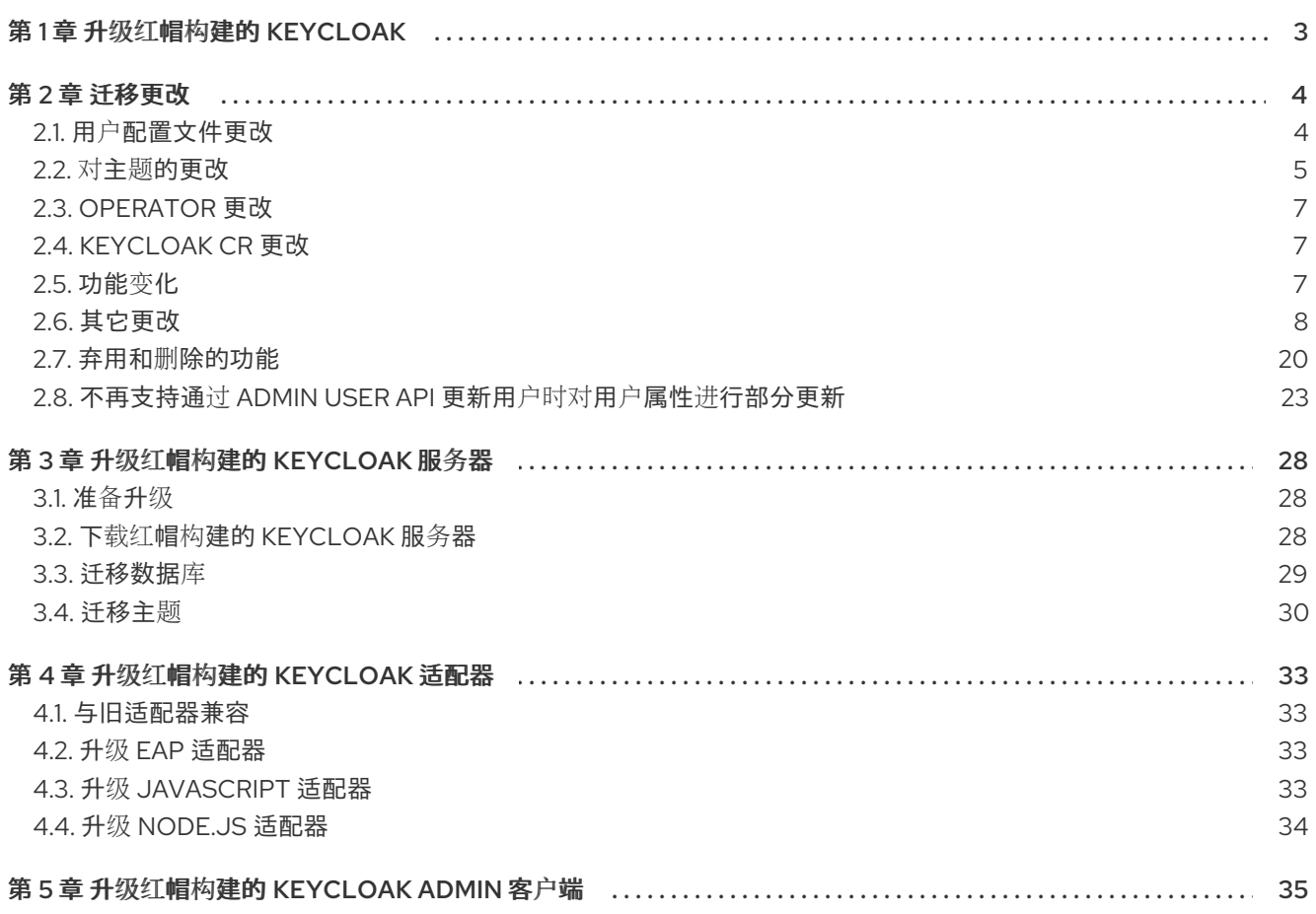

# 第1章 升级红帽构建的 KEYCLOAK

<span id="page-6-0"></span>本指南论述了如何将红帽构建的 Keycloak 从版本 22.0.x 升级到 24.0.5。按照以下顺序使用以下流程:

- 1. 查看来自红帽构建的 Keycloak 版本的迁移更改。
- 2. 升级红帽构建的 Keycloak 服务器。
- 3. 升级红帽构建的 Keycloak 适配器。
- 4. 升级红帽构建的 Keycloak Admin 客户端。

对于 Red Hat Single Sign-On 7.6 客户, 首先使用 [迁移指南](https://access.redhat.com/documentation/zh-cn/red_hat_build_of_keycloak/22.0/html/migration_guide/index) 升级到 Red Hat build of Keycloak 22.0。然后 您可以使用此升级指南。

# 第 2 章 迁移更改

# <span id="page-7-1"></span><span id="page-7-0"></span>2.1. 用户配置文件更改

# 2.1.1. 默认启用用户配置集

用户配置集功能现在默认启用。**declarative-user-profile** 功能不再可用,因为假定启用了用户配置文 件。因此, User Profile Enabled 交换机已从 Realm Settings 中删除, 并由 Unmanaged 属性 替代。从 之前的版本迁移时,行为如下:

- 对于用户配置文件 已启用 为 ON 的部署, 在升级后, Unmanaged 属性 将设置为 OFF。因此, 只允许用户配置集明确支持的用户属性。
- 对于用户配置文件 Enabled 为 OFF 的部署(这也是禁用 declarative-user-profile 功能的部署的 默认设置,这是默认设置), 在升级后, Unmanaged 属性 将设置为 ON。因此, 行为应该与之 前版本相同,并禁用了用户配置文件。Attributes 选项卡将保留在管理控制台的用户详细信息部 分中。另外,只要特定的自定义主题支持,用户现在可以通过 UI 页面设置任意属性,如注册页面 和更新配置文件页面。自定义主题也应在之前正常工作。但是,请考虑更新您的主题以使用 userprofile,并在需要添加自定义属性时删除您的自定义主题。请参阅主题上的后续部分。另外,请 考虑将 Unmanaged 属性 切换为 OFF, 或只为管理员启用这个开关, 以便您可以主要依赖使用 受管属性。

有关 Unmanaged 属性的详情, 请查看 用户[配置文件文档](https://access.redhat.com/documentation/zh-cn/red_hat_build_of_keycloak/24.0/html-single/server_administration_guide/#user-profile)。

# 2.1.2. 默认验证

默认用户配置文件配置包括一组用于基本预定义字段的默认验证。默认情况下,当 **declarative-userprofile** 功能被禁用时,这些验证不会出现在之前的版本中。如果您因为向后兼容时遇到问题,您可以根 据您的需要更改默认验证器。默认验证器如下:

- 用户名、电子邮件、**firstName** 和 **lastName** 属性的最大长度为 255 个字符。这些验证在之前的 版本中也间接存在,因为表 **USER\_ENTITY** 上的数据库约束对于这些字段的最大长度为 255 个字 符。但是,在使用用户存储提供程序时,可能会使用较长的值。
- **username** 属性的最短长度为三个字符。用户名默认具有 **username-prohibited-characters** 和 up-username-not-idn-homograph 验证器, 这些验证器在之前的版本中不存在。有关这些属性 的详细信息 ,请参阅用户[配置文件文档中的](https://access.redhat.com/documentation/zh-cn/red_hat_build_of_keycloak/24.0/html-single/server_administration_guide/#user-profile) Validation 部分。请注意,除非您 启用了 **realm** 切 换 **Edit username**,否则默认不可编辑用户名。这个更改意味着具有不正确的用户名的现有用户 仍应该可以正常工作,且不会强制更新其用户名。但是,将强制新用户在注册或由 admin REST API 创建期间使用正确的用户名。
- **firstName** 和 **lastName** 属性具有 **person-name-prohibited-characters** 验证器,它们没有存在 于之前的版本中。有关这些属性的详细信息, 请参阅用户[配置文件文档中的](https://access.redhat.com/documentation/zh-cn/red_hat_build_of_keycloak/24.0/html-single/server_administration_guide/#user-profile) Validation 部分。请 注意,第一个名称和姓氏默认为可编辑,因此已在更新其用户配置集时,已有之前版本中错误的 名/最后名名称的用户会被强制进行更新。

# 2.1.3. 用户属性名称, 带有 strange 字符

在以前的版本中,您可以使用属性名称(如 **some:attribute** 或 **some/attribute** )创建用户。用户配置文 件特意不允许您在用户配置文件配置中创建具有此类奇数名称的属性。因此,您可能需要为域配置非受管 属性,并为管理员(最好)或最终用户启用非受管属性(如果需要)。虽然强烈建议避免使用这样的属性 名称。

# 2.1.4. 验证默认启用 Profile 所需的操作

在新域中默认启用 **verify-profile** 所需的操作。但是,当您从现有版本迁移时,您的现有域将具有与之前 相同的 verify-profile 操作状态, 这通常意味着在以前的版本中默认禁用。有关此所需操作的详情, 请查 看 用户[配置文件](https://access.redhat.com/documentation/zh-cn/red_hat_build_of_keycloak/24.0/html-single/server_administration_guide/#user-profile) 文档。

#### 2.1.5. 对 Freemarker 模板的更改, 以根据用户配置集和域呈现页面

在这个发行版本中,以下模板已更新,以便可以根据用户配置集配置设置为 realm 来动态呈现属性:

- **login-update-profile.ftl**
- **register.ftl**
- **update-email.ftl**

这些模板负责渲染更新配置文件(当用户启用 Update Profile 所需的操作时)、注册以及更新电子邮件 (当 UPDATE\_EMAIL 功能被启用)页面。

如果您使用自定义主题更改这些模板,它们可以正常工作,因为只更新内容。但是,我们建议您了解如何 配置 [声明性用](https://access.redhat.com/documentation/zh-cn/red_hat_build_of_keycloak/24.0/html-single/server_administration_guide/#user-profile)户配置文件,并可能避免使用此功能提供的所有功能来更改内置模板。

另外,在此发行版本中还需要删除 **declarative-user-profile** 功能用来呈现相同流的页面:

- **update-user-profile.ftl**
- **register-user-profile.ftl**

如果您在上一发行版本中使用 **declarative-user-profile** 功能,并自定义到上述模板,请相应地更新 **login-update-profile.ftl**,并相应地更新 **register.ftl**。

2.1.6. 首次通过代理登录时为更新配置集页面新的 Freemarker 模板

在本发行版本中,当用户首次使用 **idp-review-user-profile.ftl** 模板进行身份验证时,服务器会呈现更新 配置集页面。

在以前的版本中,用于在第一个代理登录流期间更新配置集的模板是 **login-update-profile.ftl**,在用户向 域进行身份验证时用于更新配置集。

通过为每个流使用单独的模板,存在更加明确的区别,因为实际使用模板而不是共享同一模板,并可能引 入意外更改和行为,它们应该只影响特定流的页面。

如果您对 **login-update-profile.ftl** 模板进行了自定义,以便用户在通过代理进行身份验证时更新其配置文 件,请确保将您的更改移到新模板。

<span id="page-8-0"></span>2.2. 对主题的更改

# 2.2.1. 对 Welcome theme 的更改

"welcome"主题已更新为使用新布局,现在使用 PatternFly 5 而不是 PatternFly 3。如果您要扩展主题或 自行提供,您可能需要按如下方式进行更新:

# 2.2.1.1. 从 PatternFly 3 迁移到 PatternFly 5

欢迎主题是红帽构建的 Keycloak 中的过期主题之一。它最初基于 PatternFly 3, 但现已更新为使用 PatternFlv 5, 跳过过程中的主要版本。如果您的自定义主题扩展了内置主题, 您需要对其进行更新以使 用 PatternFly 5 语法。有关详细信息,请参阅 [PatternFly](https://www.patternfly.org/get-started/develop/) 5 文档。

如果您仍然在您自己的自定义主题中使用 PatternFly 3 (没有扩展内置主题),您可以继续使用它,但 PatternFly 3 支持将在以后的版本中删除,因此您应该尽快迁移到 PatternFly 5。

# 2.2.1.2. 自动重定向到管理控制台

如果启用了 Admin 控制台,则欢迎页面将自动重定向到它(如果管理用户已存在)。通过在 主 题**.properties** 文件中设置 **redirectToAdmin** 来修改此行为。默认情况下,属性设为 **false**,除非您扩展 内置主题,在这种情况下,属性设为 **true**。

# 2.2.1.3. **documentationUrl** 和 **displayCommunityLinks** 属性已被删除。

这些属性以前用于现在不再存在的导航元素。如果要扩展内置主题,则需要从me.properties **文件中删除** 这些属性,因为它们不再起作用。

2.2.1.4. 现在,资产已从 'common' 资源加载

背景、徽标和 favicon 等镜像现在从 'common' 资源加载,而不是从主题资源加载。此更改意味着,如果 您要扩展内置主题,并且覆盖这些镜像,则需要将它们移到主题的"通用"资源,并更新您的 主 题**.properties** 文件使其包含新路径:

# This defaults to 'common/keycloak' if not set. import=common/your-theme-name

# 2.2.2. 对帐户控制台主题自定义的更改

如果您之前扩展帐户控制台主题的已弃用版本 2, 则需要更新您的主题以使用帐户控制台主题的新版本 3。新版本的帐户控制台主题会做一些关于它自定义[方式的更改。要开始清理,您可以遵循新的自定](https://github.com/keycloak/keycloak-quickstarts/tree/release/24.0/extension/extend-account-console)义快 速入门。

要移动您的自定义主题, 首先将 父项 改为新的主题:

# Before parent=keycloak.v2

# After parent=keycloak.v3

如果您有任何自定义 React 组件,您将直接导入 React, 而不是使用相对路径:

*// Before* import \* as React from "../../../../common/keycloak/web\_modules/react.js";

*// After* import React from "react";

如果您使用 **content.json** 自定义主题,则对文件结构有一些更改,特别是:

- **content** 属性已重命名为 **children**。
- **id**、**icon** 和 **componentName** 属性已被删除,因为 **modulePath** 提供了相同的功能。

2.2.3. 用于它们的默认语言文件到 UTF-8 编码

此发行版本现在遵循 Java 及之后的版本的标准机制,它假定要在 UTF-8 中编码资源捆绑包文件。

之前的 Keycloak 版本支持在第一行中指定编码,它带有类似 **# encoding: UTF-8** 的注释,该注释不再被 支持并会被忽略。

现在, sees 的消息属性文件在 UTF-8 编码中读取, 自动回退到 ISO-8859-1 编码。如果您使用不同的编 码,请将文件转换为 UTF-8。

# <span id="page-10-0"></span>2.3. OPERATOR 更改

# 2.3.1. Operator 引用的资源轮询

现在, 通过 Keycloak CR 引用的 secret 和 ConfiqMap 会被轮询以进行更改, 而不是被 API 服务器监视。 此轮询可能需要一分钟后才能检测到更改。

这是为了避免在这些资源上进行标签操作。在升级任何 Secret 仍然具有 operator.keycloak.org/component 标签后,可能会删除或忽略它。

# 2.3.2. Operator 自定义属性密钥

Operator 用于高级配置的属性键已从 **operator.keycloak** 改为 **kc.operator.keycloak**。

#### 2.3.3. operator -secrets-store Secret

旧版本的 Operator 创建了一个 Secret, 用于跟踪监视的 Secret。Operator 的较新版本不再使用 secrets-store Secret, 因此可以删除它。

# <span id="page-10-1"></span>2.4. KEYCLOAK CR 更改

#### 2.4.1. Keycloak CR 资源选项

当在 Keycloak CR 和 KeycloakRealmImport CR 中没有指定资源选项时,会使用默认值。**Keycloak** 部署 的默认 请求内存 和域导入作业设置为 **1700MiB**,限值 内存设置为 **2GiB**。

## **2.4.2.** 默认 **Keycloak CR** 主机名

在 **OpenShift** 上运行时,启用了 **ingress**,并将 **spec.ingress.classname** 设置为 **openshiftdefault**,您可能会在 **Keycloak CR** 中保留 **spec.hostname.hostname**。**Operator** 将为 **CR** 的存储版本 分配一个默认主机名,类似于没有显式主机的 **OpenShift Route** 创建的内容 **-** 为 **ingressnamespace.appsDomain** 如果 **appsDomain** 更改,或者您需要不同的主机名来更新 **Keycloak CR**。

<span id="page-10-2"></span>**2.5.** 功能变化

在 **--features** 和 **--features-disabled** 列表中不再允许相同的功能。该功能应仅出现在一个列表中。

在 **--features** 列表中使用未指定版本的功能名称(如 **docker** )将允许您启用最受支持的**/**最新功能版

7

本。如果您在版本之间需要更多的行为,请引用您想要的特定版本,如 **docker:v1**。

<span id="page-11-0"></span>**2.6.** 其它更改

**2.6.1.** 在 **Admin API** 和帐户上下文中更改用户表示

**org.keycloak.representations.idm.UserRepresentation s.keycloak.representations.account.UserRepresentation representation** 类都已更改,以便 **root** 用 户属性(如用户名、电子邮件、**firstName**、**lastName** 和 **locale**)在获取或将表示有效负载发送到 **Admin** 和 **Account API** 时具有一致的表示。

用户名、**mail**、**firstName**、**lastName** 和 **locale** 属性被移到一个新的 **org.keycloak.representations.idm.AbstractUserRepresentation** 基础类。

另外,**getAttributes** 方法只代表自定义属性,因此您不应该期望此方法返回的映射中的任何 **root** 属 性。当为给定用户更新或获取任何自定义属性时,此方法主要针对客户端。

为了解析包括 **root** 属性的所有属性,添加了一个新的 **getRawAttributes** 方法,以便生成的映射也包 含 **root** 属性。但是,此方法不能从表示有效负载中获得,它的目标是在管理用户配置文件时供服务器使 用。

**2.6.2. https-client-auth** 是构建时间选项

选项 **https-client-auth** 已被视为运行时选项,但 **Quarkus** 不支持它。选项需要改为在构建时进行处 理。

**2.6.3.** 后续载入离线会话和远程会话

从这个版本开始,红帽构建的 **Keycloak** 集群的第一个成员将按顺序加载远程会话,而不是并行加载。 如果启用了离线会话预加载,它们也会按顺序加载。

之前的代码在启动时导致集群中资源消耗高,在生产环境中分析非常困难,并可能导致在加载过程中 重启节点时出现复杂的故障场景。因此,它被改为后续会话加载。

对于离线会话,这个和之前版本的 **Keycloak** 默认是根据需要加载这些会话,与尝试并行加载它们相 比,这个会话可以更好地扩展。使用此默认设置的设置不受加载策略更改离线会话的影响。启用离线会话 预加载的设置应该迁移到禁用 **offline-session** 预加载的设置。

#### **2.6.4. Infinispan** 指标使用标签进行缓存管理器和缓存名称

当为 **Keycloak** 的嵌入式缓存启用指标时,指标现在使用缓存管理器的标签和缓存名称。

## 没有标签的旧指标示例

vendor cache manager keycloak cache sessions statistics approximate entries in memory{cache= sessions",node="..."}

## 带有标签的新指标示例

vendor\_statistics\_approximate\_entries\_in\_memory{cache="sessions",cache\_manager="keycloak",node= "..."}

#### 要恢复安装的更改,请使用自定义 **Infinispan XML** 配置并更改配置,如下所示:

<metrics names-as-tags="false" />

**2.6.5.** 用户属性值长度扩展

在这个版本中,**Red Hat build of Keycloak** 支持按用户属性值的存储和搜索,其比 **255** 个字符长,这 之前是一个限制。

在允许用户更新属性(例如通过帐户控制台)设置中,请通过添加验证来防止拒绝服务攻击。确保不 允许非受管属性,并且所有可编辑的属性都有限制输入长度的验证。

对于非受管属性,最大长度为 **2048** 个字符。对于受管属性,默认最大长度为 **2048** 个字符。管理员可 以通过添加类型为 **length** 的验证器来更改。

警告

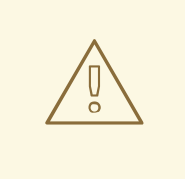

红帽构建的 **Keycloak** 会缓存其内部缓存中与用户相关的对象。使用较长的属性 会增加缓存消耗的内存。因此,建议限制 **length** 属性的大小。考虑在红帽构建的 **Keycloak** 外部存储大型对象,并通过 **ID** 或 **URL** 引用它们。

此更改在表 **USER\_ATTRIBUTE** 和 **FED\_USER\_ATTRIBUTE** 上添加新的索引。如果这些表包含 **300000** 项,**Red Hat build of Keycloak** 会在自动模式迁移过程中默认跳过索引创建,而是在迁移过程中 在控制台上记录 **SQL** 语句,以便在红帽构建 **Keycloak** 的启动后手动应用。有关如何配置不同限制的详 情,请参阅 升级[指南](https://access.redhat.com/documentation/zh-cn/red_hat_build_of_keycloak/24.0/html-single/upgrading_guide/)。

**2.6.5.1. LDAP** 的其他迁移步骤

这适用于与以下所有条件匹配的安装:

- **LDAP** 目录中的用户属性大于 **2048** 个字符或大于 **1500** 字节的二进制属性。
- 这些属性由管理员或用户通过管理控制台、**API** 或帐户控制台更改。

要通过 **UI** 和 **REST API** 启用更改这些属性,请执行以下步骤:

在域的用户配置文件中,声明上面识别的属性。

2.

1.

为上一步中添加的每个属性定义一个 长度 验证器,指定属性值所需的最小和最大长度。对 于二进制值,将 **33%** 添加到预期的二进制长度中,以计算红帽构建的 **Keycloak** 内部 **base64** 编 码的开销。

**2.6.5.2.** 自定义用户存储供应商的其他迁移步骤

这适用于与以下所有条件匹配的安装:

- 将 **MariaDB** 或 **MySQL** 作为红帽构建的 **Keycloak** 的数据库运行。
- 表 **FED\_USER\_ATTRIBUTE** 中的条目,其内容在大于 **2048** 个字符的 **VALUE** 列中的内 容。此表用于启用了联邦的自定义用户供应商。
- 管理员或用户通过管理控制台或帐户控制台更改长属性。

要通过 **UI** 和 **REST API** 启用更改这些属性,请执行以下步骤:

- 1. 在域的用户配置文件中,声明上面识别的属性。
- 2. 为上一步中添加的每个属性定义一个长度 验证器,指定属性值所需的最小和最大长度。

## **2.6.6. Admin send-verify-email API** 现在使用相同的电子邮件验证模板

PUT /admin/realms/{realm}/users/{id}/send-verify-email

在本发行版本中,**API** 将使用 **email-verification.ftl** 模板,而不是 **executeActions.ftl**。

## 在升级前

Perform the following action(s): Verify Email

升级后

Confirm validity of e-mail address email@example.org.

如果您自定义了 **executeActions.ftl** 模板,以修改用户如何使用此 **API** 验证其电子邮件,请确保将修 改转移到新模板。

将引入一个名为 **lifespan** 的新参数,以允许覆盖默认的寿命值**(12** 小时**)**。

如果您更喜欢之前的行为,请使用 execute-actions-email API, 如下所示:

PUT /admin/realms/{realm}/users/{id}/execute-actions-email

["VERIFY\_EMAIL"]

## **2.6.7.** 更改密码哈希

在本发行版本中,我们调整了密码散列默认为与密码 存储 的 **[OWASP](https://cheatsheetseries.owasp.org/cheatsheets/Password_Storage_Cheat_Sheet.html#pbkdf2)** 建议 匹配。

作为此更改的一部分,默认密码散列提供程序已从 **pbkdf2-sha256** 改为 **pbkdf2-sha512**。另外,基于 **pbkdf2** 的密码哈希算法的默认哈希迭代数量更改,如下所示:

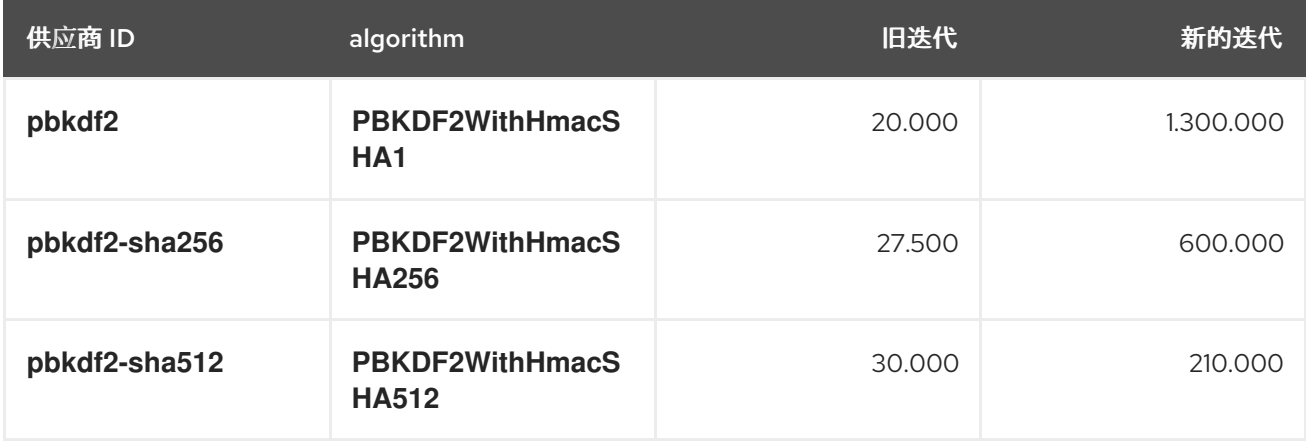

如果域没有使用 **hashAlgorithm** 和 **hashIterations** 明确配置密码策略,则新配置将根据登录或创建 或更新用户密码时生效。

#### **2.6.7.1.** 新密码哈希配置的性能

在具有 **Intel i9-8950HK CPU (12)@ 4.800GHz**)的机器上测试,对于哈希 **1000** 密码**(averages from 3 run)**会产生以下 **DESTINATION** 时间差异。请注意,**PBKDF2WithHmacSHA1** 的平均持续时间是因为 长时间运行时而计算较低密码的数量。

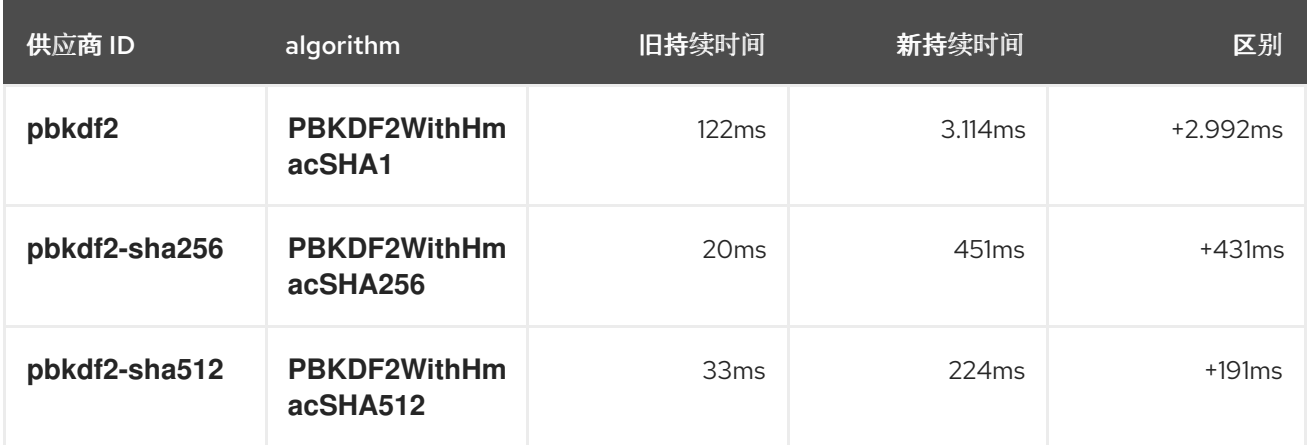

**pbkdf2** 供应商的用户可能需要显式减少哈希迭代的数量,才能重新获得可接受的性能。这可以通过在 域的密码策略中明确配置哈希迭代来实现。

**2.6.7.2.** 预期增加整个 **CPU** 用量和临时增加的数据库活动

我们的测试中每个基于密码的登录的 **CPU** 使用率增加了五个因素,其中包括更改的密码哈希和未更改 的 **TLS** 连接处理。由于红帽构建的 **Keycloak** 的其他活动(如刷新访问令牌和客户端凭证授予),整个 **CPU** 整体 **CPU** 的增加应达到两到三的因素。这仍然取决于安装的唯一工作负载。

升级后,在基于密码的登录时,用户的密码将使用新的哈希算法和哈希迭代作为一次性活动,并在数 据库中更新。由于这会从红帽构建的 **Keycloak** 内部缓存中清除用户,因此您还会在数据库级别看到增加 的读取活动。随着更多用户的密码被重新哈希,这会缩短数据库活动。

**2.6.7.3.** 如何继续使用旧的 **pbkdf2-sha256** 密码散列?

要为域保留旧的密码哈希,请在 **realm** 密码策略中明确指定 **hashAlgorithm** 和 **hashIterations**。

散列算法:**pbkdf2-sha256**

哈希迭代:**27500**

**2.6.8.** 重命名用于迁移的 **JPA** 供应商配置选项

删除 **Map Store** 后,会重命名以下配置选项:

**spi-connections-jpa-legacy-initialize-empty to spi-connections-jpa-quarkus-initializeempty**

**spi-connections-jpa-legacy-migration-export to spi-connections-jpa-quarkusmigration-export**

**spi-connections-jpa-legacy-migration-strategy to spi-connections-jpa-quarkusmigration-strategy**

**2.6.9.** 使用 **event** 替换临时锁定日志

现在,当用户被 **brute** 强制保护程序暂时锁定时,新的事件 **USER\_DISABLED\_BY\_TEMPORARY\_LOCKOUT**。**ID KC-SERVICES0053** 的日志已被删除,因为新 事件以结构化的形式提供信息。

由于它是成功事件,新事件默认记录在 DEBUG 级别。使用设置 spi-events-listener-jboss-logging-success-level, 如 服务[器管理指南中的事件](https://access.redhat.com/documentation/zh-cn/red_hat_build_of_keycloak/24.0/html-single/server_administration_guide/#event-listener)监听程序章节中所述, 以更改所有成功事件的日志级别。

要触发自定义操作或自定义日志条目,请编写自定义事件监听程序,如 **Server [Developer](https://access.redhat.com/documentation/zh-cn/red_hat_build_of_keycloak/24.0/html-single/server_developer_guide/) Guide** 中的 **Event Listener SPI** 所述。

**2.6.10. Keycloak JS** 导入可能需要更新

如果您要直接从红帽构建的 **Keycloak JS** 加载 **Keycloak JS**,则可以安全地忽略本节。如果您要从 **NPM** 软件包加载 **Keycloak JS**,并使用如 **Webpack**、**Vite** 等捆绑包程序,您可能需要对代码进行一些更 改。**Keycloak JS** 软件包现在使用 **package.json** 文件中的 **[exports](https://webpack.js.org/guides/package-exports/)** 字段。这意味着您可能需要更改导 入:

*// Before* **import Keycloak from 'keycloak-js/dist/keycloak.js'; import AuthZ from 'keycloak-js/dist/keycloak-authz.js';**

*// After* **import Keycloak from 'keycloak-js'; import AuthZ from 'keycloak-js/authz';**

**2.6.11.** 内部算法从 **HS256** 改为 **HS512**

红帽构建的 **Keycloak** 用来为内部令牌签名(由红帽构建的 **Keycloak** 本身使用的 **JWT**,如刷新或操 作令牌)已从 **HS256** 改为更安全的 **HS512**。现在为域添加了名为 **hmac-generated-hs512** 的新密钥提

<span id="page-18-0"></span>供程序。请注意,在迁移的域中,旧的 **hmac-generated** 供应商和旧的 **HS256** 密钥会被维护,并仍然验 证升级前发布的令牌。当 [轮转](https://access.redhat.com/documentation/zh-cn/red_hat_build_of_keycloak/24.0/html-single/server_administration_guide/#rotating-keys)密钥指南 后不存在更旧的令牌时,可以手动删除 **HS256** 供应商。

**2.6.12.** 在容器中运行时的不同 **JVM** 内存设置

在容器中运行时,**JVM** 选项 **-Xms** 和 **-Xmx** 被 **-XX:InitialRAMPercentage** 和 **- XX:MaxRAMPercentage** 替代。红帽构建的 **Keycloak** 而不是静态最大堆大小设置,指定容器内存总量 的 **70%**。

由于堆大小根据容器内存总量动态计算,您应该始终为容器设置内存限值。

警告

如果没有设置内存限制,则内存消耗会快速增加,因为最大堆大小将容器内存总 量增长到 **70%**。

如需了解更多详细信息,请参阅 [指定不同的内存]({https://access.redhat.com/documentation/zh-cn/red_hat_build_of_keycloak/24.0/html-single/server_guide/#containers-specifying-different-memory-settings)设置。

**2.6.13.** 在 **OAuth 2.0/OpenID Connect Authentication Response** 中添加是参数

**RFC 9207 OAuth 2.0 Authorization Server Issuer Identification** 规格添加 该参数 在 **OAuth 2.0/OpenID Connect Authentication Response** 中用于实现安全授权响应。

在过去的版本中,我们没有这个参数,但现在红帽构建的 **Keycloak** 会默认添加这个参数。

但是,一些 **OpenID Connect / OAuth2** 适配器,特别是较旧的红帽构建的 **Keycloak** 适配器,这个新 参数可能会出现问题。

例如,参数在成功向客户端应用程序进行身份验证后始终存在于浏览器 **URL** 中。在这些情况下,禁用 向身份验证响应添加 **iss** 参数可能很有用。这可以为红帽构建的 **Keycloak** 管理控制台中的特定客户端完 成,在带有 **OpenID Connect Compatibility Modes** 的小节中的客户端详情中,如 第 **4.1** 节 **"**与旧适配 器兼容**"** 所述。专用 **Exclude Issuer From Authentication Response** [开关存在,可以打开以防止将](#page-36-1) **iss** 参数添加到身份验证响应中。

#### **2.6.14.** 通配符字符处理

**JPA** 在搜索时允许通配符 **%** 和 **\_**,而 **LDAP** 等其他供应商只允许 **X**。因为 **\*** 是 **LDAP** 中的自然通配符 字符,它在所有位置工作,而 **JPA** 则仅在搜索字符串的开头和结尾工作。从这个版本开始,唯一的通配 符字符是 **\***,它在搜索字符串中的所有位置都一致地工作。对于 **JPA**,特定供应商(如 **%** 和 **\_** )中的所 有特殊字符都会被转义。对于确切搜索,带有添加的引号,如 **"w\*ord"**,行为与之前版本中的行为相同。

**2.6.15.** 由 **realm** 和 **client** 角色映射的声明的值格式更改

在此版本之前,域**(User Realm Role)**和客户端**(User Client Role)**协议映射器在禁用 **Multivalued** 设 置时映射了一个字符串**fied JSON** 数组。

但是,**Multivalued** 设置指示声明应映射为列表,如果禁用,则只有来自相同值列表中的单个值。

在这个发行版本中,当角色和客户端映射器标记为单值时,角色和客户端映射器现在从用户的有效角 色映射到单个值**(**多值 禁用**)**。

**2.6.16.** 在登录 **UI** 中更改密码字段

在这个版本中,我们需要引入隐藏**/**显示密码输入的切换。

受影响的页面:

 $\bullet$ 

 $\bullet$ 

**login.ftl**

- **login-password.ftl**
- **login-update-password.ftl**
- **register.ftl**

**register-user-profile.ftl**

一般情况下,所有 **<input type="password" name="password" /& gt;** 现在被封装在一个 **div** 中。

**input** 元素后跟一个按钮,用于切换密码输入的可见性。

旧代码示例:

<input type="password" id="password" name="password" autocomplete="current-password" style="display:none;"/>

新代码示例:

<div class="\${properties.kcInputGroup!}"> <input type="password" id="password" name="password" autocomplete="current-password" style="display:none;"/> <button class="pf-c-button pf-m-control" type="button" aria-label="\${msg('showPassword')}" aria-controls="password" data-password-toggle data-label-show="\${msg('showPassword')}" data-label-hide="\${msg('hidePassword')}"> <i class="fa fa-eye" aria-hidden="true"></i> </button>  $<$ /div $>$ 

## **2.6.17. kc.sh** 和 **shell metacharacters**

**kc.sh** 不再使用额外的 **shell** 评估参数,环境变量 **JAVA\_OPTS\_APPEND** 和 **JAVA\_ADD\_OPENS**, 因此继续使用双转义**/**仲裁将导致参数被误解。例如,而不是

bin/kc.sh start --db postgres --db-username keycloak --db-url "\"jdbc:postgresql://localhost:5432/keycloak?ssl=false&connectTimeout=30\"" --db-password keycloak --hostname localhost

使用单个转义:

bin/kc.sh start --db postgres --db-username keycloak --db-url "jdbc:postgresql://localhost:5432/keycloak?ssl=false&connectTimeout=30" --db-password keycloak - hostname localhost

此更改还意味着您无法使用带带所有参数的单个值来调用 **kc.sh**。例如,您无法再使用

bin/kc.sh "start --help"

它必须是单独的参数

bin/kc.sh start --help

# 同样地而不是,

bin/kc.sh build "--db postgres"

# 它必须是单独的参数

bin/kc.sh build --db postgres

**Dockerfile** 运行命令中还需要使用各个参数。

# **2.6.18. GroupProvider** 更改

添加了一个新的方法,以允许通过顶级组搜索和分页。如果您实现这个接口,则需要使用以下方法:

**Stream<GroupModel> getTopLevelGroupsStream(RealmModel realm, String search, Boolean exact, Integer firstResult, Integer maxResults)**

# **2.6.19. GroupRepresentation** 更改

- 添加了新字段 subGroupCount, 以告知客户端在任何给定组中有多少个子组
- 现在,**sub groups** 列表只会填充在请求层次结构数据的查询中
- 比字段填充自"bottom up",因此无法依赖它来获取组的所有子组。使用 GroupProvider 或 从 **GET {keycloak server}/realms/{realm}/groups/{group\_id}/children**中请求子组

# **2.6.20. Group Admin API** 的新端点

端点 **GET {keycloak server}/realms/{realm}/groups/{group\_id}/children** 添加为获取支持分页的特 定组的子组的方法

#### **2.6.21. RESTEeasy Reactive**

依赖 **RESTEasy Classic** 不再是一个选项,因为它不再可用。依赖于 **RESTEasy Classic** 和相关软件 包部分的 **SPI** 和相关软件包部分需要迁移。

**2.6.22.** 部分导出需要 **manage-realm** 权限

端点 **POST {keycloak server}/realms/{realm}/partial-export** 和 **admin** 控制台中的对应操作现在需 要 **manage-realm** 权限才能执行,而不是 **view-realm**。此端点将 **realm** 配置导出到 **JSON** 文件中,新权 限更为合适。参数 **exportGroupsAndRoles** 和 **exportClients** 分别在导出中包含 **realm groups/roles** 和 **clients**,继续管理相同的权限**(query-groups** 和 **view-clients)**。

**2.6.23.** 客户端的有效重定向 **URI** 始终与精确字符串匹配进行比较

在将重定向 **URI** 与客户端指定有效重定向进行比较时,**1.8.0** 为主机名和方案引入了小写。不幸的是, 它并不在所有协议[中完全工作,例如,主机](https://datatracker.ietf.org/doc/html/draft-ietf-oauth-security-topics#name-protecting-redirect-based-f)对于 **http** 来说较低,但不适用于 **https**。因为 **OAuth 2.0** 安 全最佳实践 建议使用准确字符串匹配比较 **URI**,**Red Hat build of Keycloak** 遵循建议,且在有效重定向 中会按照具体情况进行比较,即使主机名和方案也是如此。

对于依赖于旧行为的域,其客户端的有效重定向 **URI** 现在应该保存服务器应识别的每个 **URI** 的独立条 目。

虽然它在配置客户端时引入了更多步骤和详细程度,但新行为可以启用更安全的部署,因为基于模式 的检查经常造成安全问题。不仅是由于它们的实施方式,也只是配置它们的方式。

**2.6.24.** 修复对 **Groups.getSubGroups briefRepresentation** 参数的处理

版本 **23.0.0** 在 **Groups** 资源上引入了一个新的端点 **getSubGroups ("children")**,其中参数 **briefRepresentation** 表示检索子组的完整表示。现在,这个含义已被修改来返回简短表示。

**2.6.25. jboss-logging** 事件消息中的更改

**jboss-logging** 消息值现已加引号(默认为 **"** 字符**"**),而 **sanitized** 以防止任何换行符。供应商中有 两个新选项**(spi-events-listener-jboss-logging-sanitize** 和 **spi-events-listener-jboss-loggingquotes)**,允许您自定义新行为。例如,为了避免清理和引用,可以以这种方式启动服务器:

./kc.sh start --spi-events-listener-jboss-logging-sanitize=false --spi-events-listener-jboss-loggingquotes=none ...

有关选项的更多信息,请参阅 所有供应[商配置。](https://access.redhat.com/documentation/zh-cn/red_hat_build_of_keycloak/24.0/html-single/server_guide/#all-provider-config-)

#### <span id="page-23-0"></span>**2.7.** 弃用和删除的功能

#### **2.7.1. truststore** 弃用

**spi-truststore-file jpeg** 选项和信任存储相关的选项 **https-trust-store114** 已被弃用。因此,对信任存 储资料使用新的默认位置 **conf/truststores**,或使用 **truststore-paths** 选项指定您需要的路径。详情请参 阅 为传出请[求配置可信](https://access.redhat.com/documentation/zh-cn/red_hat_build_of_keycloak/24.0/html-single/server_guide/#keycloak-truststore-)证书。

应该使用 **tls-hostname-verifier** 属性,而不是 **spi-truststore-file-hostname-verification-policy** 属 性。

更改的资料效果是,信任存储供应商总是使用一些证书(至少存在默认的 **Java** 可信证书)。这个新行 为可能会影响红帽构建的 **Keycloak** 的其他部分。

例如,如果 测试 机构被配置为 **Direct** 验证,**webauthn** 注册可能会失败。在以前的版本中,如果 **truststore** 供应商没有配置传入的证书,则不会验证传入的证书。但是现在,这个验证总是被执行。注册 失败,并显示 无效的证书路径 错误,因为 **dongle** 发送的证书链不被红帽构建的 **Keycloak** 信任。验证器 的证书颁发机构需要存在于信任存储提供程序中,才能正确执行 **attestation**。

**2.7.2.** 弃用的 **--proxy** 选项

**--proxy** 选项已弃用,并将在以后的发行版本中删除。下表说明了已弃用的选项如何映射到支持的选 项。

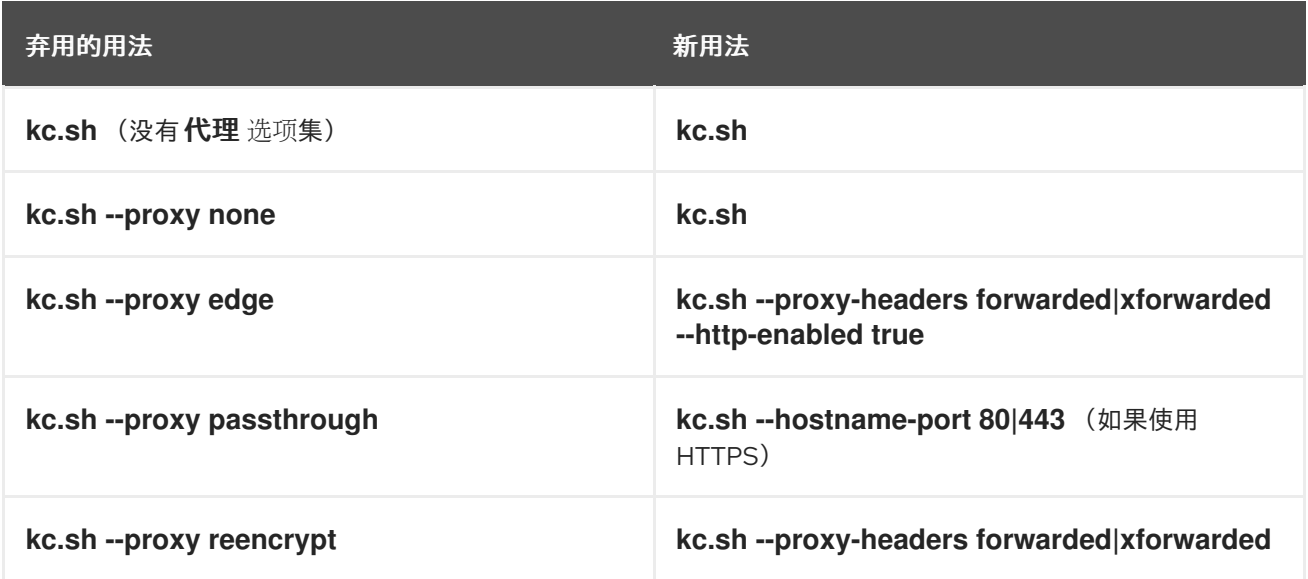

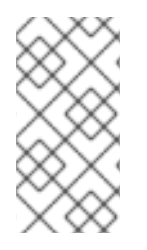

# 注意

为提高安全性,**--proxy-headers** 选项不允许同时选择 正向和 **x forwarded** 值(因为 它是 **--proxy edge** 和 **--proxy reencrypt**之前的情况)。

警告 

使用 **proxy** 标头选项时,请确保您的反向代理正确设置并分别覆盖 **Forwarded** 或 **X-ForwardedGalaxy** 标头。要设置这些标头,请参阅您的反向代理文档。错误配 置会将红帽构建的 **Keycloak** 暴露给安全漏洞。

您还可以使用 **Operator** 时设置代理标头:

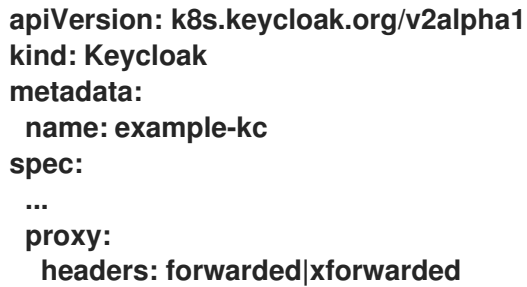

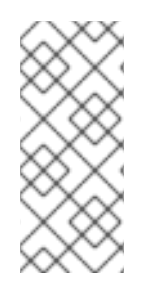

# 注意

如果没有指定 **proxy.headers** 字段,**Operator** 会默认隐式设置 **proxy=passthrough** 来回退到之前的行为。这会在服务器日志中产生弃用警告。此回退将在以后的发行版本中 被删除。

**2.7.3.** 弃用的离线会话预加载

红帽构建的 **Keycloak** 的默认行为是按需加载离线会话。在启动时预加载它们的旧行为现已弃用,因为 在启动时预加载它们无法很好地扩展,并增加红帽构建的 **Keycloak** 内存用量。旧的行为将在以后的发行 版本中被删除。

要在已弃用且还没有删除时重新启用旧行为,请使用功能标记和 SPI 选项,如下所示:

**bin/kc.[sh|bat] start --features-enabled offline-session-preloading --spi-user-sessionsinfinispan-preload-offline-sessions-from-database=true**

**UserSessionProvider** 的 **API** 弃用了方法 **getOfflineUserSessionByBrokerSessionId (RealmModel realm, String brokerSessionId)**。除了此方法外,请使用 **getOfflineUserSessionByBrokerUserIdStream (RealmModel, String brokerUserId)** 来首先获取用户 的会话,然后根据需要过滤代理会话 **ID**。

# **2.7.4.** 弃用了数据供应商和模型的方法

**RealmModel#getTopLevelGroupsStream** () 和超载方法现已弃用

# **2.7.5. Cookie** 的弃用和删除

作为红帽构建的 **Keycloak** 中重构 **Cookie** 处理的一部分,有一些对 **Cookie** 的设置方式的更改:

- 现在,如果请求通过安全上下文,则所有 **Cookie** 都会设置 **secure** 属性
- $\bullet$ **WELCOME\_STATE\_CHECKER cookies** 现在设置 **SameSite=Strict**

对于自定义扩展,可能需要进行一些更改:

**LocaleSelectorProvider.KEYCLOAK\_LOCALE** 已被弃用,因为 **Cookie** 现在通过 **CookieProvider** 管理

- **HttpResponse.setWriteCookiesOnTransactionComplete has been removed**
- $\bullet$ **HttpCookie** 已被弃用,请使用 **NewCookie.Builder**
- **ServerCookie** 已被弃用,请使用 **NewCookie.Builder**

## **2.7.6.** 为 **SAML** 加密删除已弃用的模式

现在,在版本 **21** 中引入的 **SAML** 加密的兼容性模式已被删除。系统属性

**keycloak.saml.deprecated.encryption** 不再由服务器管理。仍使用旧签名密钥进行加密的客户端应该从 新的 **IDP** 配置元数据进行更新。

**2.7.7.** 重命名模型模块

删除 **Map Store** 后,以下模块被重命名:

 $\blacksquare$ 

**org.keycloak:keycloak-model-legacy-private to org.keycloak:keycloak-model-storageprivate**

**org.keycloak:keycloak-model-legacy-services to org.keycloak:keycloak-modelstorage-services**

和 **org.keycloak:keycloak-model-legacy** 模块已被弃用,并将在 **org.keycloak:keycloak-modelstorage** 模块的下一发行版本中删除。

**2.7.8.** 删除了 **RegistrationProfile** 表单操作

表单操作 **RegistrationProfile** (在身份验证流的 **UI** 中显示为 **Profile Validation**)已从代码库中删 除,也可以从所有验证流中删除。默认情况下,它位于每个域的内置注册流中。验证用户属性以及创建用 户,包括所有用户的属性都由 **RegistrationUserCreation** 表单操作处理,因此不再需要 **RegistrationProfile**。与这个更改相关的通常不需要进一步的操作,除非您在您自己的供应商中使用 **RegistrationProfile** 类。

<span id="page-26-0"></span>**2.8.** 不再支持通过 **ADMIN USER API** 更新用户时对用户属性进行部分更新

通过 **Admin User API** 更新用户属性时,在更新用户属性时,您无法执行部分更新,包括 用户名、电 子邮件、**firstName** 和 **lastName** 等 **root** 属性。

**2.8.1.** 弃用的 **auto-build CLI** 选项已被删除

**auto-build CLI** 选项在很长时间内被标记为弃用。在这个发行版本中,它已被完全删除,它不再被支 持。

在执行 **start** 命令时,服务器会根据配置自动构建。要防止此行为,请设置 **--optimized** 标志。

从这个版本开始,**Keycloak** 支持 **EventEntity details** 列的长值。因此,它不再支持修剪事件详情长 度 **--spi-events-store-jpa-max-detail-length** 和 **--spi-events-store-jpa-max-field-length** 的选项。

**2.8.3.** 从转换中删除命名空间

如果您编写了自己的翻译或扩展管理员 ui, 则需要将它们迁移到此新格式时, 我们将所有翻译移到 **admin-ui** 中的一个文件中。另外,如果您的数据库中有**"overrides"**,则必须从密钥中删除命名空间。有 些键只在不同的命名空间中相同,这最明显有助于。在这些情况下,我们使用 帮助 来记录密钥。

如果要使用这个节点脚本来帮助迁移。它将获取所有单个文件并将其放入一个新文件,并负责一些映 射:

```
import { readFileSync, writeFileSync, appendFileSync } from "node:fs";
const ns = [
 "common",
 "common-help",
 "dashboard",
 "clients",
 "clients-help",
 "client-scopes",
 "client-scopes-help",
 "groups",
 "realm",
 "roles",
 "users",
 "users-help",
 "sessions",
 "events",
 "realm-settings",
 "realm-settings-help",
 "authentication",
 "authentication-help",
 "user-federation",
 "user-federation-help",
 "identity-providers",
 "identity-providers-help",
 "dynamic",
];
const map = new Map();
const dup = [];
ns.forEach((n) => {
 const rawData = readFileSync(n + ".json");
 const translation = JSON.parse(rawData);
 Object.entries(translation).map((e) => {
  const name = e[0];
  const value = e[1];
```

```
if (map.has(name) && map.get(name) !== value) {
   if (n.includes("help")) {
    map.set(name + "Help", value);
   } else {
    map.set(name, value);
    dup.push({
     name: name,
     value: map.get(name),
     dup: { ns: n, value: value },
    });
   }
  } else {
   map.set(name, value);
  }
 });
});
writeFileSync(
 "translation.json",
 JSON.stringify(Object.fromEntries(map.entries()), undefined, 2),
);
const mapping = [
 ["common:clientScope", "clientScopeType"],
 ["identity-providers:createSuccess", "createIdentityProviderSuccess"],
 ["identity-providers:createError", "createIdentityProviderError"],
 ["clients:createError", "createClientError"],
 ["clients:createSuccess", "createClientSuccess"],
 ["user-federation:createSuccess", "createUserProviderSuccess"],
 ["user-federation:createError", "createUserProviderError"],
 ["authentication-help:name", "flowNameHelp"],
 ["authentication-help:description", "flowDescriptionHelp"],
 ["clientScopes:noRoles", "noRoles-clientScope"],
 ["clientScopes:noRolesInstructions", "noRolesInstructions-clientScope"],
 ["users:noRoles", "noRoles-user"],
 ["users:noRolesInstructions", "noRolesInstructions-user"],
 ["clients:noRoles", "noRoles-client"],
 ["clients:noRolesInstructions", "noRolesInstructions-client"],
 ["groups:noRoles", "noRoles-group"],
 ["groups:noRolesInstructions", "noRolesInstructions-group"],
 ["roles:noRoles", "noRoles-roles"],
 ["roles:noRolesInstructions", "noRolesInstructions-roles"],
 ["realm:realmName:", "realmNameField"],
 ["client-scopes:searchFor", "searchForClientScope"],
 ["roles:searchFor", "searchForRoles"],
 ["authentication:title", "titleAuthentication"],
 ["events:title", "titleEvents"],
 ["roles:title", "titleRoles"],
 ["users:title", "titleUsers"],
 ["sessions:title", "titleSessions"],
 ["client-scopes:deleteConfirm", "deleteConfirmClientScopes"],
 ["users:deleteConfirm", "deleteConfirmUsers"],
 ["groups:deleteConfirm_one", "deleteConfirmGroup_one"],
 ["groups:deleteConfirm_other", "deleteConfirmGroup_other"],
 ["identity-providers:deleteConfirm", "deleteConfirmIdentityProvider"],
 ["realm-settings:deleteConfirm", "deleteConfirmRealmSetting"],
```
**["roles:whoWillAppearLinkText", "whoWillAppearLinkTextRoles"], ["users:whoWillAppearLinkText", "whoWillAppearLinkTextUsers"], ["roles:whoWillAppearPopoverText", "whoWillAppearPopoverTextRoles"], ["users:whoWillAppearPopoverText", "whoWillAppearPopoverTextUsers"], ["client-scopes:deletedSuccess", "deletedSuccessClientScope"], ["identity-providers:deletedSuccess", "deletedSuccessIdentityProvider"], ["realm-settings:deleteSuccess", "deletedSuccessRealmSetting"], ["client-scopes:deleteError", "deletedErrorClientScope"], ["identity-providers:deleteError", "deletedErrorIdentityProvider"], ["realm-settings:deleteError", "deletedErrorRealmSetting"], ["realm-settings:saveSuccess", "realmSaveSuccess"], ["user-federation:saveSuccess", "userProviderSaveSuccess"], ["realm-settings:saveError", "realmSaveError"], ["user-federation:saveError", "userProviderSaveError"], ["realm-settings:validateName", "validateAttributeName"], ["identity-providers:disableConfirm", "disableConfirmIdentityProvider"], ["realm-settings:disableConfirm", "disableConfirmRealm"], ["client-scopes:updateSuccess", "updateSuccessClientScope"], ["client-scopes:updateError", "updateErrorClientScope"], ["identity-providers:updateSuccess", "updateSuccessIdentityProvider"], ["identity-providers:updateError", "updateErrorIdentityProvider"], ["user-federation:orderChangeSuccess", "orderChangeSuccessUserFed"], ["user-federation:orderChangeError", "orderChangeErrorUserFed"], ["authentication-help:alias", "authenticationAliasHelp"], ["authentication-help:flowType", "authenticationFlowTypeHelp"], ["authentication:createFlow", "authenticationCreateFlowHelp"], ["client-scopes-help:rolesScope", "clientScopesRolesScope"], ["client-scopes-help:name", "scopeNameHelp"], ["client-scopes-help:description", "scopeDescriptionHelp"], ["client-scopes-help:type", "scopeTypeHelp"], ["clients-help:description", "clientDescriptionHelp"], ["clients-help:clientType", "clientsClientTypeHelp"], ["clients-help:scopes", "clientsClientScopesHelp"], ["common:clientScope", "clientScopeTypes"], ["dashboard:realmName", "realmNameTitle"], ["common:description", "description"], ]; mapping.forEach((m) => {**

```
const key = m[0].split(":");
 try {
  const data = readFileSync(key[0] + ".json");
  const translation = JSON.parse(data);
  const value = translation[key[1]];
  if (value) {
   appendFileSync(
     "translation.json",
     '"' + m[1] + '": ' + JSON.stringify(value) + ',\n',
   );
  }
 } catch (error) {
  console.error("skipping namespace key: " + key);
 }
});
```
将此保存到 **public/locale/<language >** 文件夹中的名为 **transform.mjs** 的文件,并使用以下内容运行 它:

node ./transform.mjs

I

注意

这可能不会进行完整的转换,但非常接近。

## 第 **3** 章 升级红帽构建的 **KEYCLOAK** 服务器

## <span id="page-31-0"></span>您可以在升级适配器前升级服务器。

<span id="page-31-1"></span>**3.1.** 准备升级

在升级服务器前执行以下步骤。

流程

1. 备份旧安装,如配置、主题等。

处理任何打开的事务并删除 **data/tx-object-store/ transaction** 目录。

3.

2.

按照相关数据库文档中的说明备份数据库。

升级服务器后,数据库将不再与旧服务器兼容。如果您需要恢复升级,首先恢复旧的安装,然 后从备份副本中恢复数据库。

警告 

在升级红帽构建的 **Keycloak** 后,除了离线用户会话外,用户会话将会丢失。用户 必须再次登录。

<span id="page-31-2"></span>**3.2.** 下载红帽构建的 **KEYCLOAK** 服务器

准备升级后,您可以下载服务器。

流程

1.

从红帽构建的 **Keycloak** 网站下载并提取 **[rhbk-24.0.5.zip](https://access.redhat.com/products/red-hat-build-of-keycloak/)**。

提取此文件后,您应该有一个名为 **rhbk-24.0.5** 的目录。

2.

将此目录移到所需位置。

3.

将 **conf /**、**provider /** 和**es/** 从上一安装复制到新安装。

<span id="page-32-0"></span>**3.3.** 迁移数据库

红帽构建的 **Keycloak** 可以自动迁移数据库架构,也可以选择手动迁移它。默认情况下,在第一次启动 新安装时,数据库会自动迁移。

**3.3.1.** 自动关系数据库迁移

要执行自动迁移,请启动连接到所需数据库的服务器。如果新服务器版本更改了数据库架构,则迁移 会自动启动,除非数据库有太多记录。

例如,在具有数百万记录的表上创建索引可能非常耗时,并导致出现重大服务中断。因此,自动迁移 存在 **300000** 记录阈值。如果记录数量超过这个阈值,则不会创建索引。反之,您可以使用 **SQL** 命令在 服务器日志中找到一个警告,您可以手动应用。

要更改阈值,为默认的 **connection- liquibase** 供应商设置 **index-creation- threshold** 属性:

**kc.[sh|bat] start --spi-connections-liquibase-default-index-creation-threshold=300000**

**3.3.2.** 手动关系数据库迁移

要启用对数据库模式的手动升级,请将默认 **connections-jpa** 供应商的 **migration-strategy** 属性值设 置为 **"manual"** :

**kc.[sh|bat] start --spi-connections-jpa-quarkus-migration-strategy=manual**

当您使用此配置启动服务器时,服务器会检查是否需要迁移数据库。所需的更改会被写入 **bin/keycloak-database-update.sql SQL** 文件,您可以检查并手动针对数据库运行。

要更改导出的 **SQL** 文件的路径和名称,请为默认 **connection- jpa** 供应商设置 **migration- export** 属

性:

**kc.[sh|bat] start --spi-connections-jpa-quarkus-migration-export=<path>/<file.sql>**

有关如何将此文件应用到数据库的详情,请查看您的相关数据库文档。将更改写入文件后,服务器将 退出。

<span id="page-33-0"></span>**3.4.** 迁移主题

如果您创建了自定义主题,则这些主题必须迁移到新的服务器。另外,对内置主题的任何更改可能需要 反映在自定义主题中,具体取决于您自定义的各个方面。

#### 流程

- 1. 将自定义主题从旧服务器复制到新的服务器 **themes** 目录中。
- 2.

使用以下部分迁移模板、消息和样式。

- 如果您自定义了 **[Migration](#page-18-0) Changes** 中列出的任何更新模板,请比较基础主题中的模 板,以检查您需要应用的任何更改。
- 如果自定义消息,可能需要更改键或值或添加其他消息。
- $\bullet$ 
	- 如果您自定义任何样式且您要扩展红帽构建的 **Keycloak** 主题,请查看对样式的更改。 如果要扩展基础主题,您可以跳过这一步。

#### **3.4.1.** 迁移模板

如果自定义模板,请查看新版本以决定更新自定义模板。如果您进行次要更改,您可以将更新的模板 与自定义模板进行比较。但是,如果您进行了许多更改,请考虑将新模板与自定义模板进行比较。此比较 将向您展示您需要进行哪些更改。

您可以使用 **diff** 工具比较模板。以下屏幕截图比较了登录主题和示例自定义主题中的 **info.ftl** 模板:

更新了登录主题模板和自定义登录主题模板的版本

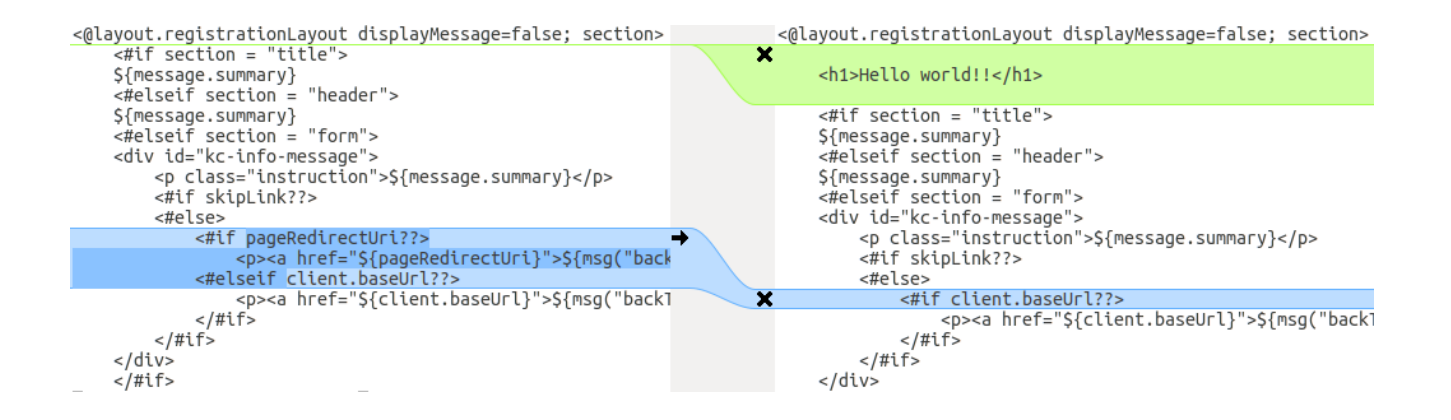

# 这一比较显示,第一次更改**(Hello world!!!)**是自定义,而第二次更改**(**如果 **pageRedirectUri)**是基础主 题的更改。通过将第二次更改复制到自定义模板,您已成功更新自定义模板。

#### 在替代方法中,以下屏幕截图将旧安装中的 **info.ftl** 模板与新安装中的 **info.ftl** 模板进行比较:

#### 从旧安装和更新的登录主题模板登录主题模板

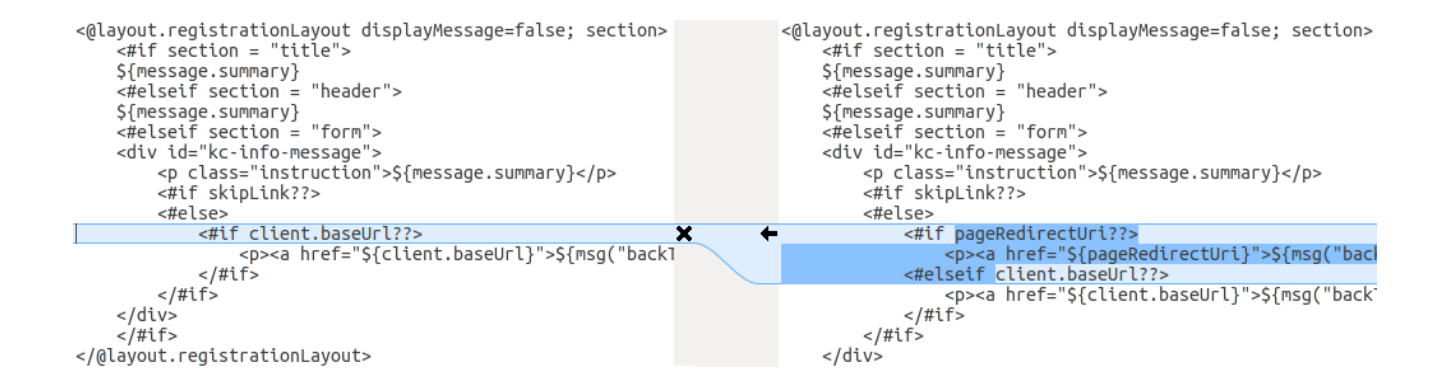

# 此比较显示了基础模板中已更改的内容。然后您可以手动对修改后的模板进行相同的更改。由于这种 方法更为复杂,因此仅在第一种方法不可行时才使用此方法。

#### **3.4.2.** 迁移消息

# 如果您添加了对其他语言的支持,则需要应用上面列出的所有更改。如果您还没有添加对其他语言的 支持,则可能不需要更改任何内容。只有在您更改了主题中的受影响消息时,才需要进行更改。

流程

对于添加的值,请查看基本主题中消息的值,以确定是否需要自定义该消息。

2.

1.

对于重命名的密钥,请重命名自定义主题中的密钥。

3.

对于更改的值,请检查基础主题中的值,以确定是否需要对自定义主题进行更改。

## **3.4.3.** 迁移风格

您可能需要更新您的自定义样式,以反映对内置主题对样式所做的更改。考虑使用 **diff** 工具将旧服务 器安装和新服务器安装之间的风格表的更改进行比较。

例如:

**\$ diff RHSSO\_HOME\_OLD/themes/keycloak/login/resources/css/login.css \ RHSSO\_HOME\_NEW/themes/keycloak/login/resources/css/login.css**

检查更改,并确定它们是否影响您的自定义策略。

#### 第 **4** 章 升级红帽构建的 **KEYCLOAK** 适配器

<span id="page-36-0"></span>升级红帽构建的 **Keycloak** 服务器后,您可以升级适配器。适配器的早期版本可能适用于红帽构建的 **Keycloak** 服务器的后续版本,但红帽构建的 **Keycloak** 服务器的早期版本可能不适用于以后的适配器版 本。

## <span id="page-36-1"></span>**4.1.** 与旧适配器兼容

红帽构建的 **Keycloak** 服务器的较新版本可能用于较旧版本的适配器。但是,红帽构建的 **Keycloak** 服 务器的一些修复可能会破坏与较旧版本的适配器的兼容性。例如,**OpenID Connect** 规格的新实现可能与 旧的客户端适配器版本不匹配。

在这种情况下,您可以使用兼容性模式。对于 **OpenID Connect** 客户端,管理控制台在页面中包含 **OpenID Connect** 兼容性模式,以及客户端详情。使用此选项,您可以禁用红帽构建的 **Keycloak** 服务器 的一些新方面,以保持与旧客户端适配器的兼容性。详情请查看单个交换机的工具提示。

<span id="page-36-2"></span>**4.2.** 升级 **EAP** 适配器

要升级 **JBoss EAP** 适配器,请完成以下步骤:

#### 流程

下载新的适配器存档。

2.

1.

通过删除 **EAP\_HOME/modules/system/add-ons/keycloak/** 目录来删除前面的适配器模 块。

3.

将下载的存档解压缩到 **EAP\_HOME** 中。

#### <span id="page-36-3"></span>**4.3.** 升级 **JAVASCRIPT** 适配器

要升级已复制到 **web** 应用程序的 **JavaScript** 适配器,请执行以下步骤。

流程

1.

下载新的适配器存档。

2.

使用下载的存档中的 **keycloak.js** 文件覆盖应用程序中的 **keycloak.js** 文件。

# <span id="page-37-0"></span>**4.4.** 升级 **NODE.JS** 适配器

要升级已复制到 **web** 应用程序的 **Node.js** 适配器,请执行以下步骤。

流程

下载新的适配器存档。

- 2. 删除现有 **Node.js** 适配器目录
- 3.

1.

将更新的文件解压缩到其位置

4.

在应用程序的 **package.json** 中更改 **keycloak-connect** 的依赖项

# 第 **5** 章 升级红帽构建的 **KEYCLOAK ADMIN** 客户端

<span id="page-38-0"></span>在升级 **admin-client** 前,请确保升级红帽构建的 **Keycloak** 服务器。**admin-client** 的早期版本可能会 与 **Red Hat build of Keycloak** 服务器的后续版本一起工作,但红帽构建的 **Keycloak** 服务器的早期版本 可能不适用于 **admin-client** 的后续版本。因此,使用与当前红帽构建的 **Keycloak** 服务器版本匹配的 **admin-client** 版本。